## **Update procedure by OTA – P6 Life**

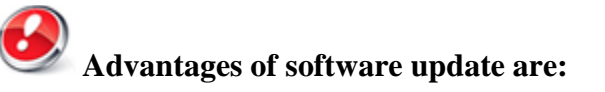

- upgrade of the operating system from Android 4.2.2 Jelly Bean to Android 4.4.2 KitKat;
- new interface for the calling application;
- improved processing speed;
- remedy of minor bugs;
- addition of new functions like: printing, applications permits , anti-theft etc.
- improving the quality and stability of the GPS signal

*WARNING! The phone must be fully charged when you begin the initialization of the procedure.*

*WARNING! Under no circumstances you should interrupt the updating procedure.*

*Updating software is an operation that is done on your own responsibility and by precisely following the steps outlined below.*

*To update the software version of the Allview smartphone P6 Life you need to do these steps:* 

*1. Insert in the phone a microSD card with at least 2GB of free space and set it as the preferred location for installation as follows: Settings-> Memory -> check the SD card (as pictured below) and restart your device.*

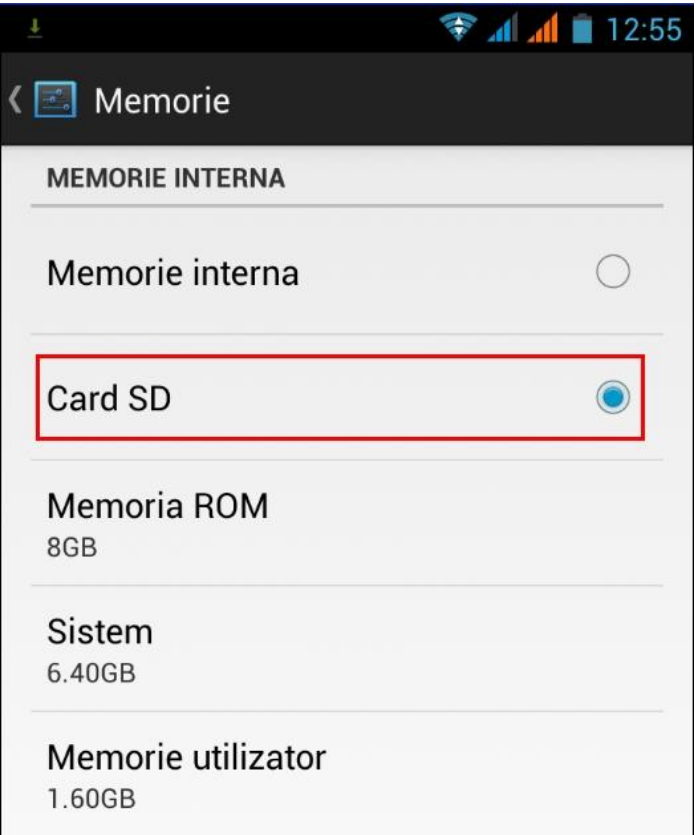

- 2. Connect your phone to a **Wireless network .**
- 3. Open application **"Update OTA"** from the apps meniu of the phone :

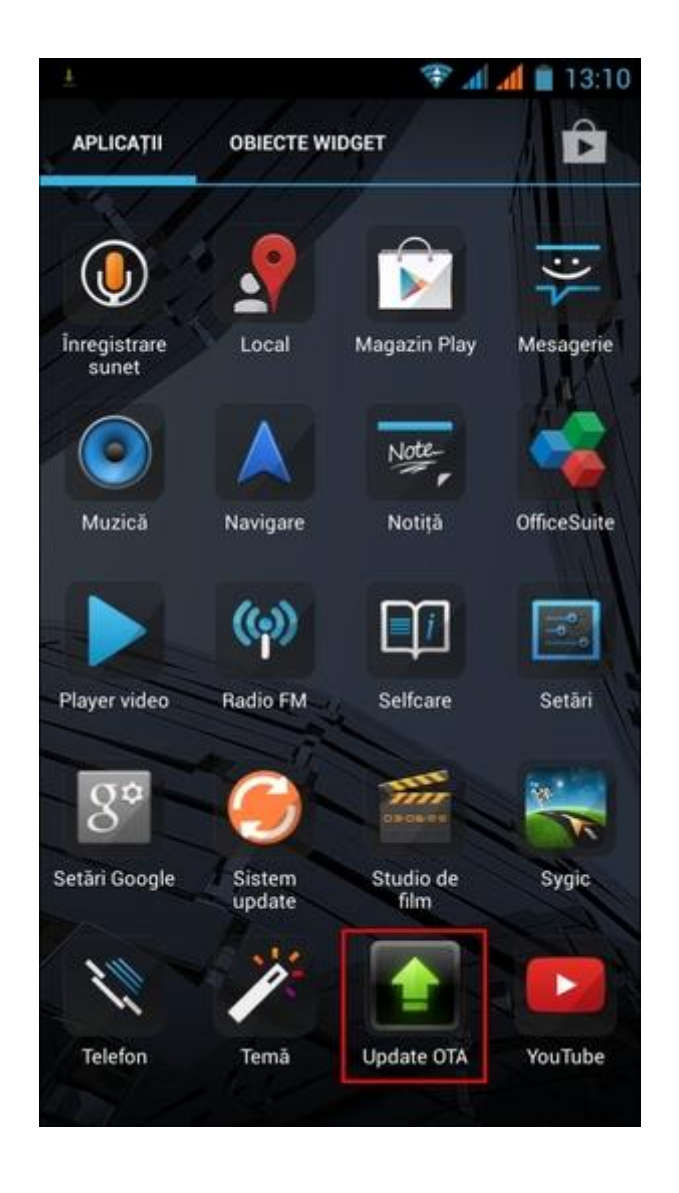

4. Aplication Update OTA has detected a new version of software **(SV16.0).** You choose the option - **Download:**

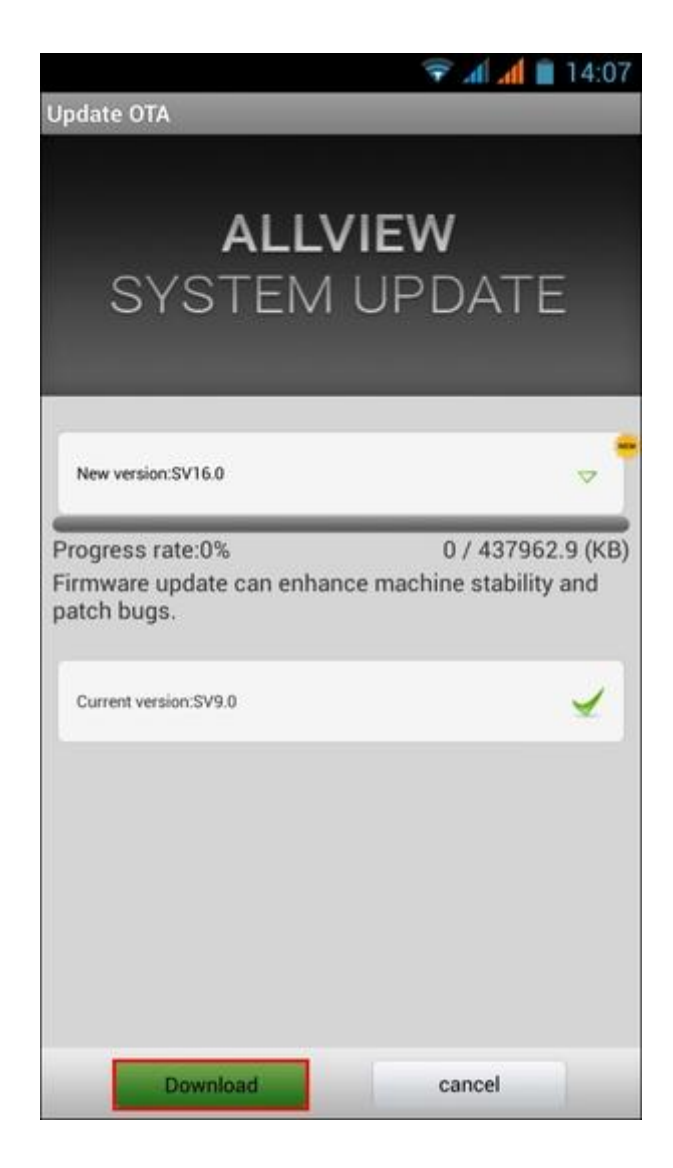

5. You wait for the new software to be downloaded into the phone .

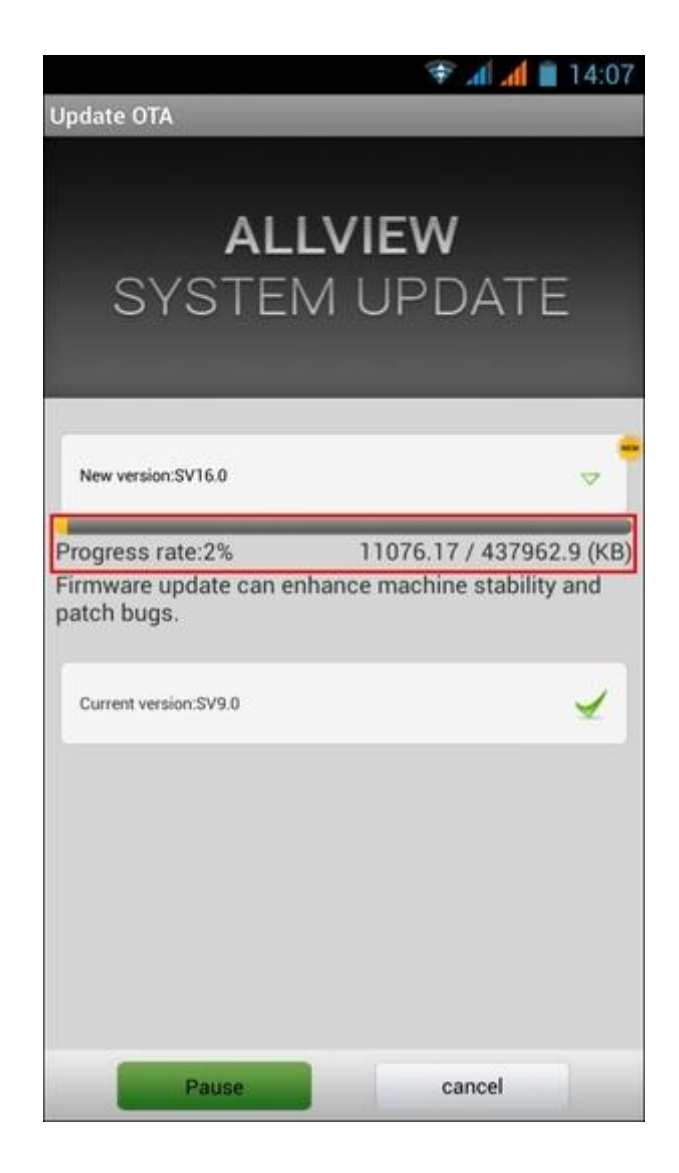

6. After the complete download of the software , on the phone's screen will appear a message which inform you about this update :

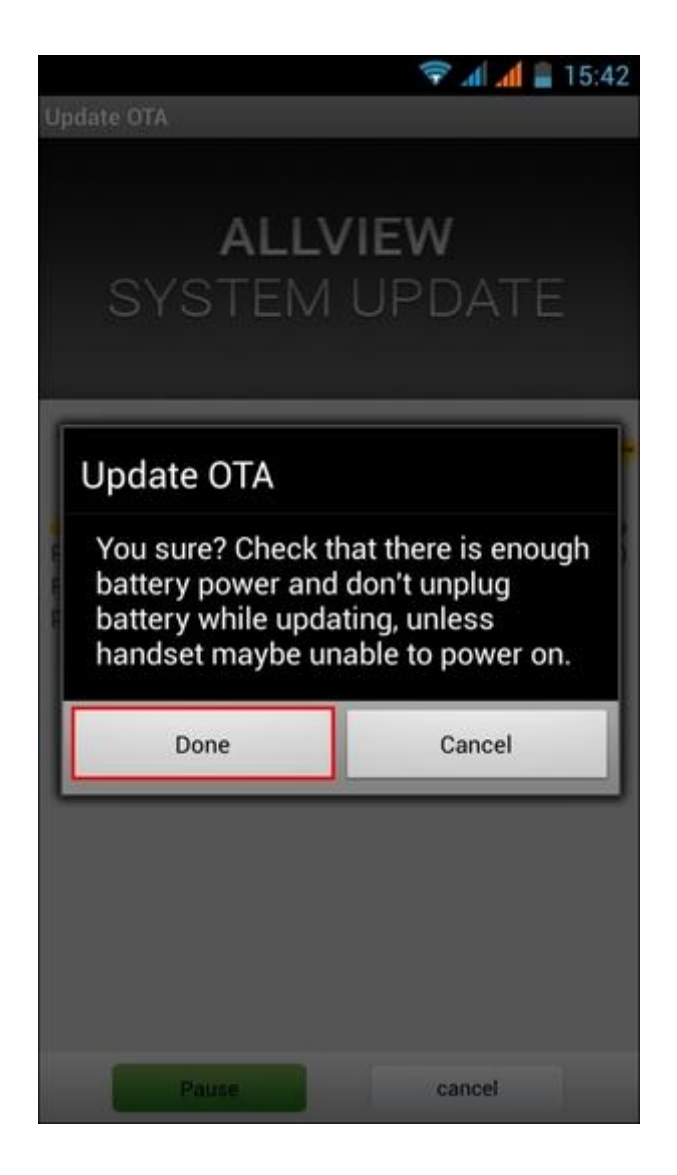

7. You select **Done** option . Phone will restart and will automatically begin the update procedure .

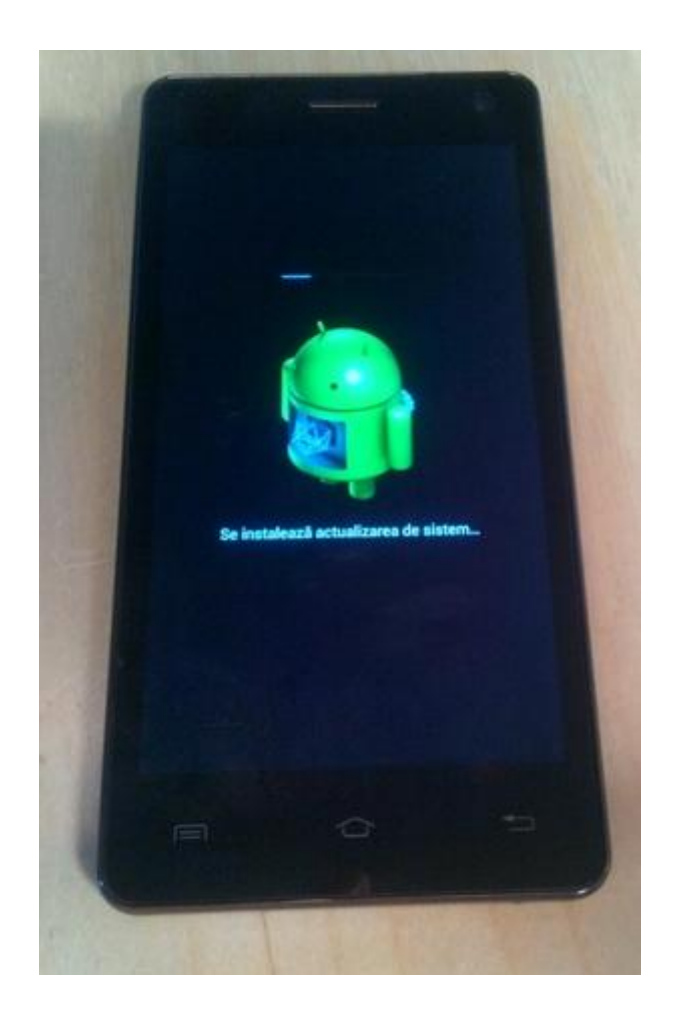

8. At the end of the process the phone will restart .

9. On your phone screen will appear this message : **" Your Android is updating to a superior version "** 

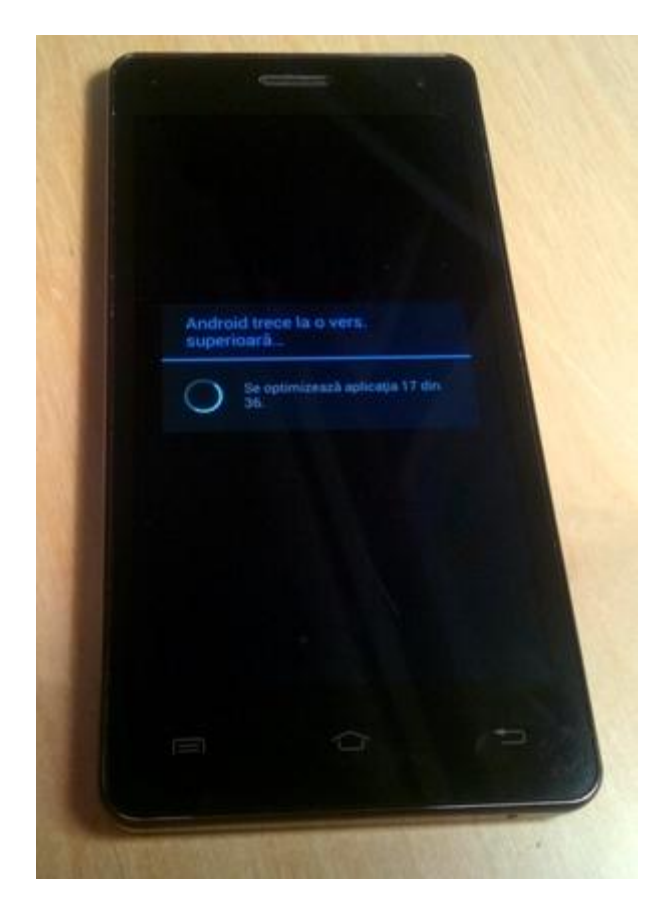

*The update file from the microSD card will automatically be erased after the completion of the update procedure .*

*We recommend the Factory Reset setting after the update , to avoid any errors.*

*Warning! Reseting your phone to Factory Reset settings leads to the complete erase of your personal information and apps installed in the phone .*